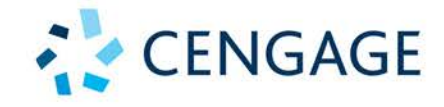

# **Spreadsheet Modeling** and Decision Analysis

A PRACTICAL INTRODUCTION TO **BUSINESS ANALYTICS** 

**Cliff T. Ragsdale** 

**9E** 

NINTH EDITION

# Spreadsheet Modeling and Decision Analysis

A Practical Introduction to Business Analytics

Copyright 2018 Cengage Learning. All Rights Reserved. May not be copied, scanned, or duplicated, in whole or in part. Due to electronic rights, some third party content may be suppressed from the eBook and/or eChapter(s). Editorial review has deemed that any suppressed content does not materially affect the overall learning experience. Cengage Learning reserves the right to remove additional content at any time if subsequent rights restrict

Copyright 2018 Cengage Learning. All Rights Reserved. May not be copied, scanned, or duplicated, in whole or in part. Due to electronic rights, some third party content may be suppressed from the eBook and/or eChapter(s).<br>

NINTH EDITION

# Spreadsheet Modeling and Decision Analysis

# A Practical Introduction to Business Analytics

# Cliff T. Ragsdale

Virginia Polytechnic Institute and State University

In memory of those who were killed and injured in the noble pursuit of education here at Virginia Tech on April 16, 2007

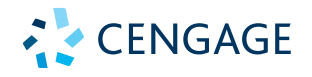

Australia ● Brazil ● Canada ● Mexico ● Singapore ● United Kingdom ● United States

Copyright 2018 Cengage Learning. All Rights Reserved. May not be copied, scanned, or duplicated, in whole or in part. Due to electronic rights, some third party content may be suppressed from the eBook and/or eChapter(s). Editorial review has deemed that any suppressed content does not materially affect the overall learning experience. Cengage Learning reserves the right to remove additional content at any time if subsequent rights restrict

This is an electronic version of the print textbook. Due to electronic rights restrictions, some third party content may be suppressed. Editorial review has deemed that any suppressed content does not materially affect the overall learning experience. The publisher reserves the right to remove content from this title at any time if subsequent rights restrictions require it. For valuable information on pricing, previous editions, changes to current editions, and alternate formats, please visit www.cengage.com/highered to search by ISBN#, author, title, or keyword for materials in your areas of interest.

Important Notice: Media content referenced within the product description or the product text may not be available in the eBook version.

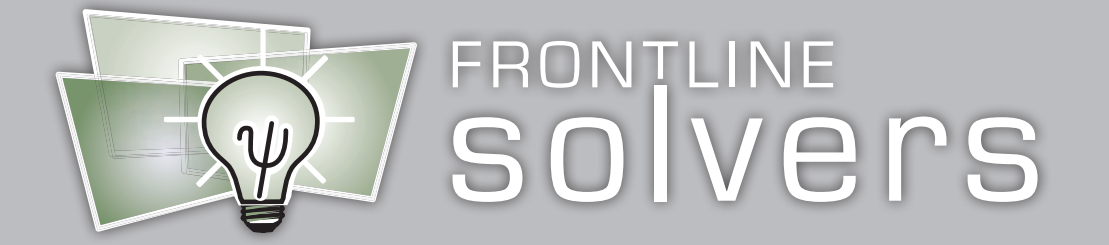

# Analytic Solver® Basic for Students

www.solver.com/student

Your new textbook, Spreadsheet Modeling and Decision Analysis, 9e, uses this software throughout. Students can use the software in Excel® for Windows®, Excel<sup>®</sup> for Macintosh<sup>®</sup>, or Excel<sup>®</sup> for the Web through a browser. Here's how to get it for your course:

# For Instructors: Setting Up the Course Code

To set up a Course Code for your course, please email Frontline Systems at academic@solver.com, or call  $+1$  775-831-0300, press 0, and ask for the Academic Coordinator. Course Codes MUST be renewed each time the course is taught.

The Course Code is free, and it usually can be issued within 24 to 48 hours (often the same day). It will enable your students to use either (or both) Analytic Solver Basic Desktop or Analytic Solver Basic Cloud. For the Desktop version, students download and run a Setup program for Windows only. The Cloud version relies on an Internet connection, but requires no download or Setup program, and works in Excel for Windows, Excel for Macintosh, and Excel for the Web. The Course Code also enables Frontline Systems to assist students with installation, and to provide technical support to you during your course.

Please give the Course Code, plus the instructions on the reverse side, to your students—emphasize that they should use www.solver.com/student, not another page or form on Solver.com (which will cause confusion and delays). If you're evaluating the book for adoption, you can use the Course Code yourself to install the software, as described on the reverse side.

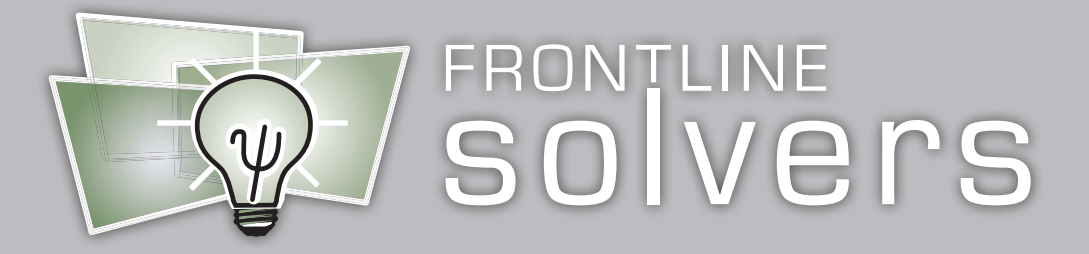

# Getting Started with Analytic Solver® Basic

## www.solver.com/student

- 1. To create your free account, and use Analytic Solver® Basic from Frontline Systems in Microsoft® Excel®, please visit www.solver.com/student. DO NOT use another page or form on Solver.com.
- 2. Fill out the registration form on this page, supplying your name, school, email address (your software license depends on this address), Course Code (obtain this from your instructor), and textbook code (enter RSMDA9). Once registered, you can login with your email and password on Solver.com, and in the Analytic Solver Basic software. Next, you will have two choices:
- 3a. If you are using Excel for Windows on a PC, you can choose Analytic Solver Desktop: Download the SolverSetup program, and run this program to install the software to run entirely on your own PC.
- 3b. If you are using Excel for Macintosh, or Excel for Windows, or Excel for the Web through a browser, you can choose **Analytic Solver Cloud** (it requires a live Internet connection): Click for instructions to open Excel, choose Insert, find Analytic Solver in Microsoft AppSource (the Store), and add it to your copy of Excel.

If you have problems downloading and running SolverSetup, or inserting Analytic Solver Cloud, please use Live Chat on Solver.com, email support@solver.com, or call +1 775-831-0300 and press 4 (tech support). Say that you are a student taking a course, and have your Course Code available.

If you have problems setting up or solving your model, or interpreting the results, please ask your instructor for assistance. Frontline Systems cannot help you with homework problems.

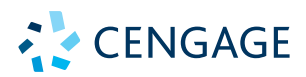

#### **Spreadsheet Modeling and Decision Analysis: A Practical Introduction to Business Analytics, 9th Edition Cliff T. Ragsdale**

SVP, Higher Education Product Management: Erin Joyner

VP, Product Management, Learning Experiences: Thais Alencar

Product Director: Joe Sabatino

Senior Product Manager: Aaron Arnsparger

Product Assistant: Livia Weingarten

Senior Learning Designer: Brandon Foltz

Content Manager: Renee Schnee

Digital Delivery Quality Partner: Steven McMillian

Executive Product Marketing Manager: Nate Anderson

IP Analyst: Ashley Maynard

IP Project Manager: Kumaresan Chandrakumar, Integra

Production Service: MPS Limited

Designer: Chris Doughman

Cover Image Source: AF-studio/DigitalVision Vectors/Getty Images

Interior Image Source: AF-studio/DigitalVision Vectors/Getty Images

Last three editions, as applicable: © 2018, © 2015, © 2011

Copyright © 2022 Cengage Learning, Inc. ALL RIGHTS RESERVED.

#### WCN: 02-300

No part of this work covered by the copyright herein may be reproduced or distributed in any form or by any means, except as permitted by U.S. copyright law, without the prior written permission of the copyright owner.

Unless otherwise noted, all content is Copyright © Cengage Learning, Inc.

For product information and technology assistance, contact us at **Cengage Customer & Sales Support, 1-800-354-9706 or support.cengage.com.**

For permission to use material from this text or product, submit all requests online at **www.copyright.com.**

Library of Congress Control Number: 2021913658

ISBN: 978-0-357-13209-8

#### **Cengage**

200 Pier 4 Boulevard Boston, MA 02210 USA

Cengage is a leading provider of customized learning solutions with employees residing in nearly 40 different countries and sales in more than 125 countries around the world. Find your local representative at **www.cengage.com.**

To learn more about Cengage platforms and services, register or access your online learning solution, or purchase materials for your course, visit **www.cengage.com.**

Printed in the United States of America Print Number: 01 Print Year: 2021

Copyright 2018 Cengage Learning. All Rights Reserved. May not be copied, scanned, or duplicated, in whole or in part. Due to electronic rights, some third party content may be suppressed from the eBook and/or eChapter(s). Editorial review has deemed that any suppressed content does not materially affect the overall learning experience. Cengage Learning reserves the right to remove additional content at any time if subsequent rights restrict

# Preface

Spreadsheets are one of the most popular and ubiquitous software packages on the planet. Every day, millions of business people use spreadsheet programs to build models of the decision problems they face as a regular part of their work activities. As a result, employers look for experience and ability with spreadsheets in the people they recruit.

Spreadsheets have also become the standard vehicle for introducing undergraduate and graduate students in business and engineering to the concepts and tools covered in the introductory business analytics course. This simultaneously develops students' skills with a standard tool of today's business world and opens their eyes to how a variety of quantitative analysis techniques can be used in this modeling environment. Spreadsheets also capture students' interest and add a new relevance to business analytics, as they see how it can be applied with popular commercial software being used in the business world.

*Spreadsheet Modeling & Decision Analysis* provides an introduction to the most commonly used descriptive, predictive, and prescriptive business analytics techniques and shows how these tools can be implemented using Microsoft<sup>®</sup> Excel. Prior experience with Excel is certainly helpful, but is not a requirement for using this text. In general, a student familiar with computers and the spreadsheet concepts presented in most introductory computer courses should have no trouble using this text. Step-by-step instructions and screen shots are provided for each example, and software tips are included throughout the text as needed.

# What's New in the Ninth Edition?

The ninth edition introduces a brand new WebAssign product. WebAssign provides students with electronic access to the book as well as online homework assignments, author videos, and exam questions for each chapter.

The most significant feature in the ninth edition of *Spreadsheet Modeling & Decision Analysis* is its focus on business analytics and extensive coverage and use of Analytic Solver for Education by Frontline Systems, Inc. Analytic Solver for Education is an add-in for Excel that provides access to analytical tools for performing optimization, simulation, sensitivity analysis, and decision tree analysis, as well as a variety of tools for data mining. Analytic Solver for Education makes it easy to run multiple parameterized optimizations and simulations and apply optimization techniques to simulation models in one integrated, coherent interface. Analytic Solver also offers amazing interactive simulation features in which simulation results are automatically updated in real-time whenever a manual change is made to a spreadsheet. Additionally, when run in its optional "Guided Mode," Analytic Solver Platform provides students with over 100 customized dialog boxes that provide diagnoses of various model conditions and explain the steps involved in solving problems. Analytic Solver also includes Frontline's Data Mining product that offers easy access to a variety of data mining techniques including discriminant analysis, logistic regression, neural networks, classification and regression trees, *k*-nearest neighbor classification, cluster analysis, affinity analysis, and more. Analytic Solver offers numerous other features and, I believe, will transform the way we approach education in quantitative analysis now and in the future.

Additional changes in the ninth edition of *Spreadsheet Modeling & Decision Analysis* from the eighth edition include:

- Microsoft<sup>®</sup> Office 365 is featured throughout.
- Learning objectives have been included for every chapter.
- Chapter 1 includes new material on the interrelationship between descriptive, predictive, and prescriptive analytics techniques.
- Chapter 2 provides a new emphasis on the centrality of optimization across decision making and all analytics techniques.
- Chapter 10 has undergone extensive revision to reflect changes in Analytic Solver's Data Mining tool.
- Chapter 9 includes a new feature providing a more intuitive understanding of measuring goodness of fit via the  $R^2$  statistic.
- Chapter 13 provides a new description of balking computations.
- Several new and revised end-of-chapter problems are included throughout.

## Innovative Features

Aside from its strong spreadsheet orientation, the ninth edition of *Spreadsheet Modeling & Decision Analysis* contains several other unique features that distinguish it from other texts.

- Algebraic formulations and spreadsheets are used side-by-side to help develop conceptual thinking skills.
- Step-by-step instructions and numerous annotated screen shots make examples easy to follow and understand.
- Emphasis is placed on model formulation and interpretation rather than on algorithms.
- Realistic examples motivate the discussion of each topic.
- Solutions to example problems are analyzed from a managerial perspective.
- Spreadsheet files for all the examples are provided on a data disk bundled with the text.
- A unique and accessible chapter covering data mining is provided.
- Sections entitled "The World of Business Analytics" show how each topic has been applied in a real company.

## **Organization**

The table of contents for *Spreadsheet Modeling & Decision Analysis* is laid out in a fairly traditional format, but topics may be covered in a variety of ways. The text begins with an overview of business analytics in Chapter 1. Chapters 2 through 8 cover various topics in prescriptive modeling techniques: linear programming, sensitivity analysis, networks, integer programming, goal programming and multiple objective optimization, and nonlinear and evolutionary programming. Chapters 9 through 11 cover predictive modeling and forecasting techniques: regression analysis, data mining, and time series analysis.

Chapters 12 and 13 cover descriptive modeling techniques: simulation and queuing theory. Chapter 14 covers decision analysis, and Chapter 15 provides an introduction to project management.

After completing Chapter 1, a quick refresher on spreadsheet fundamentals (entering and copying formulas, basic formatting and editing, etc.) is always a good idea. Suggestions for the Excel review may be found at this book's companion site. Sign up or sign in at www.cengage.com to search for and access this product and its online resources. Following this, an instructor could cover the material on optimization, regression, forecasting, data mining, or simulation, depending on personal preferences. The chapters on queuing and project management make general references to simulation and, therefore, should follow the discussion of that topic.

## **WebAssign**

Prepare for class with confidence using WebAssign from Cengage. This online learning platform fuels practice, so students can truly absorb what you learn—and are better prepared come test time. You can easily help your students master course concepts with this powerful digital platform and its content specific to business analytics. WebAssign provides students with electronic access to the book as well as online homework assignments, author videos, and exam questions for each chapter. You can customize assignment settings, add your own content, and easily access student and course analytics and communication tools.

# **Instructor and Student Resources**

Additional instructor and student resources for this product are available online. Sign up or sign in at www.cengage.com to search for and access this product and its online resources. Instructor assets include:

- Instructor's Manual. The Instructor's Manual, prepared by the author, contains solutions to all the text problems and cases.
- **Test Bank.** Powered by Cognero®. Cognero® is a flexible, online system that allows you to author, edit, and manage test bank content from multiple Cengage solutions. Create multiple test versions in an instant, and deliver tests from your Learning Management System (LMS), your classroom, or wherever you want.
- PowerPoint<sup>®</sup> Slides. PowerPoint presentation slides, prepared by Kevin Scheibe, provide ready-made lecture material for each chapter in the book.

Student assets include:

Datasets. Sign up or sign in at www.cengage.com to search for and access this product and its online resources.

# **Acknowledgments**

I thank the following colleagues who made important contributions to the development and completion of this book. The reviewers for the ninth edition were:

Layek Abdel-Malek, New Jersey Institute of Technology Ajay Aggarwal, Millsaps College Aydin Alptekinoglu, University of Florida Leonard Asimow, Robert Morris University Tom Bramorski, University of Georgia John Callister, Cornell University Moula Cherikh, Virginia State University Steve Comer, The Citadel David L. Eldredge, Murray State University Ronald Farina, University of Denver Konstantinos Georgatos, John Jay College Michael Gorman, University of Dayton Deborah Hanson, University of Great Falls Duncan Holthausen, North Carolina State University Mark Isken, Oakland University PingSun Leung, University of Hawaii at Manoa Mary McKenry, University of Miami

Anuj Mehrotra, University of Miami Stephen Morris, University of San Francisco Manuel Nunez, University of Connecticut Alan Olinsky, Bryant University John Olson, University of St Thomas Mark Parker, Carroll College Tom Reiland, North Carolina State University Thomas J. Schriber, University of Michigan Bryan Schurle, Kansas State University John Seydel, Arkansas State University Peter Shenkin, John Jay College of Criminal Justice Stan Spurlock, Mississippi State University Donald E. Stout, Jr., Saint Martin's College Ahmad Syamil, Arkansas State University Pandu R. Tadikamalla, University of Pittsburgh Shahram Taj, University of Detroit Mercy Danny Taylor, University of Nevada G. Ulferts, University of Detroit Mercy Tim Walters, University of Denver Larry White, Prairie View A&M University Barry A. Wray, University of North Carolina-Wilmington

I also thank my good friend Kevin Scheibe at Iowa State University for preparing the Power-Point slides that accompany this book. David Ashley also provided many of the summary articles found in "The World of Business Analytics" feature throughout the text and created the queuing template used in Chapter 13. Jack Yurkiewicz, Pace University, contributed several of the cases found throughout the text.

My sincere thanks goes to all students and instructors who have used previous editions of this book and provided many valuable comments and suggestions for making it better. I also thank the wonderful SMDA team at Cengage: Aaron Arnsparger, Senior Product Manager; Renee Schnee, Content Manager; and Nancy Marchant, Subject Matter Expert. I feel very fortunate and privileged to work with them.

A very special word of thanks to my friend Dan Fylstra and the crew at Frontline Systems (**http://www.solver.com**) for conceiving and creating Analytic Solver and supporting me so graciously and quickly throughout my revision work on this book. In my opinion, Analytic Solver is the most significant development in business analytics education since the creation of personal computers and the electronic spreadsheet. (Dan, you get my vote for a lifetime achievement award in analytical modeling and induction in the OR/MS Hall of Fame!)

Once again, I thank my dear wife, Kathy, for her unending patience, support, encouragement, and love. This book is dedicated to our sons, Thomas, Patrick, and Daniel, who have all grown into fine young men of whom we are exceedingly proud.

## **Final Thoughts**

I hope you enjoy the spreadsheet approach to teaching business analytics as much as I do and that you find this book to be very interesting and helpful. If you find creative ways to use the techniques in this book or need help applying them, I would love to hear from you. Also, any comments, questions, suggestions, or constructive criticism you have concerning this text are always welcome.

Cliff T. Ragsdale e-mail: Cliff.Ragsdale@vt.edu

# Brief Contents

- 1 Introduction to Modeling and Decision Analysis 1
- 2 Introduction to Optimization and Linear Programming 16
- 3 Modeling and Solving LP Problems in a Spreadsheet 46
- 4 Sensitivity Analysis and the Simplex Method 139
- 5 Network Modeling 184
- 6 Integer Linear Programming 242
- 7 Goal Programming and Multiple Objective Optimization 321
- 8 Nonlinear Programming and Evolutionary Optimization 365
- 9 Regression Analysis 439
- 10 Data Mining 491
- 11 Time Series Forecasting 551
- 12 Introduction to Simulation Using Analytic Solver 620
- 13 Queuing Theory 702
- 14 Decision Analysis 733
- 15 Project Management 807

Index 857

# **Contents**

## 1. Introduction to Modeling and Decision Analysis 1

Introduction 1 The Modeling Approach to Decision Making 3 Characteristics and Benefits of Modeling 3 Mathematical Models 5 Categories of Mathematical Models 6 Business Analytics and the Problem-Solving Process 8 Anchoring and Framing Effects 10 Good Decisions vs. Good Outcomes 11 Summary 12 References 12 Questions and Problems 14 Case 14

### 2. Introduction to Optimization and Linear Programming 16

Introduction 16 Applications of Mathematical Optimization 17 Characteristics of Optimization Problems 18 Expressing Optimization Problems Mathematically 19 Decisions 19 Constraints 19 Objective 19 Mathematical Programming Techniques 20 An Example LP Problem 20 Formulating LP Models 21 Steps in Formulating an LP Model 21 Summary of the LP Model for the Example Problem 23 The General Form of an LP Model 23 Solving LP Problems: An Intuitive Approach 24 Solving LP Problems: A Graphical Approach 25 Plotting the First Constraint 25 Plotting the Second Constraint 26 Plotting the Third

Constraint 27 The Feasible Region 28 Plotting the Objective Function 28 Finding the Optimal Solution Using Level Curves 30 Finding the Optimal Solution by Enumerating the Corner Points 31 Summary of Graphical Solution to LP Problems 32 Understanding How Things Change 32

#### Special Conditions in LP Models 33

Alternate Optimal Solutions 33 Redundant Constraints 34 Unbounded Solutions 36 Infeasibility 37

Copyright 2018 Cengage Learning. All Rights Reserved. May not be copied, scanned, or duplicated, in whole or in part. Due to electronic rights, some third party content may be suppressed from the eBook and/or eChapter(s). Editorial review has deemed that any suppressed content does not materially affect the overall learning experience. Cengage Learning reserves the right to remove additional content at any time if subsequent rights restrict

Summary 38 References 38 Questions and Problems 39 Case 44

## 3. Modeling and Solving LP Problems in a Spreadsheet 46

#### Introduction 46

Spreadsheet Solvers 47

Solving LP Problems in a Spreadsheet 47

The Steps in Implementing an LP Model in a Spreadsheet 48

A Spreadsheet Model for the Blue Ridge Hot Tubs Problem 49

Organizing the Data 50 Representing the Decision Variables 50 Representing the Objective Function 51 Representing the Constraints 51 Representing the Bounds on the Decision Variables 52

#### How Solver Views the Model 53

#### Using Analytic Solver 55

Defining the Objective Cell 56 Defining the Variable Cells 57 Defining the Constraint Cells 57 Defining the Nonnegativity Conditions 60 Reviewing the Model 61 Other Options 62 Solving the Problem 63

Using Excel's Built-in Solver 64

Goals and Guidelines for Spreadsheet Design 65

#### Make vs. Buy Decisions 67

Defining the Decision Variables 68 Defining the Objective Function 68 Defining the Constraints 68 Implementing the Model 69 Solving the Problem 70 Analyzing the Solution 71

#### An Investment Problem 72

Defining the Decision Variables 72 Defining the Objective Function 73 Defining the Constraints 73 Implementing the Model 73 Solving the Problem 75 Analyzing the Solution 75

#### A Transportation Problem 76

Defining the Decision Variables 77 Defining the Objective Function 78 Defining the Constraints 78 Implementing the Model 78 Heuristic Solution for the Model 80 Solving the Problem 81 Analyzing the Solution 82

#### A Blending Problem 82

Defining the Decision Variables 83 Defining the Objective Function 83 Defining the Constraints 83 Some Observations about Constraints, Reporting, and Scaling 84 Re-scaling the Model 85 Implementing the Model 86 Solving the Problem 87 Analyzing the Solution 87

#### A Production and Inventory Planning Problem 89

Defining the Decision Variables 90 Defining the Objective Function 90 Defining the Constraints 90 Implementing the Model 91 Solving the Problem 93 Analyzing the Solution 94

#### A Multiperiod Cash Flow Problem 94

Defining the Decision Variables 95 Defining the Objective Function 96 Defining the Constraints 96 Implementing the Model 98 Solving the Problem 100 Analyzing the Solution 101 Modifying the Taco-Viva Problem to Account for Risk (Optional) 102 Implementing the Risk Constraints 103 Solving the Problem 105 Analyzing the Solution 106

#### Data Envelopment Analysis 106

Defining the Decision Variables 107 Defining the Objective 107 Defining the Constraints 107 Implementing the Model 108 Solving the Problem 110 Analyzing the Solution 113

Summary 114 References 115 Questions and Problems 116 Case 133

## 4. Sensitivity Analysis and the Simplex Method 139

Introduction 139

The Purpose of Sensitivity Analysis 140

Approaches to Sensitivity Analysis 140

An Example Problem 141

The Answer Report 142

The Sensitivity Report 143

Changes in the Objective Function Coefficients 143 A Comment about Constancy 146 Alternate Optimal Solutions 146 Changes in the RHS Values 146 Shadow Prices for Nonbinding Constraints 147 A Note about Shadow Prices 147 Shadow Prices and the Value of Additional Resources 149 Other Uses of Shadow Prices 149 The Meaning of the Reduced Costs 150 Analyzing Changes in Constraint Coefficients 153 Simultaneous Changes in Objective Function Coefficients 153 A Warning about Degeneracy 154

Ad Hoc Sensitivity Analysis 155

Creating Spider Plots and Tables 155 Creating a Solver Table 158 Comments 161

#### Robust Optimization 161

#### The Simplex Method 165

Creating Equality Constraints Using Slack Variables 165 Basic Feasible Solutions 166 Finding the Best Solution 167

Summary 168 References 169 Questions and Problems 170 Case 178

### 5. Network Modeling 184

#### Introduction 184

#### The Transshipment Problem 184

Characteristics of Network Flow Problems 185 The Decision Variables for Network Flow Problems 186 The Objective Function for Network Flow Problems 187 The Constraints for Network Flow Problems 187 Implementing the Model in a Spreadsheet 188 Analyzing the Solution 190

#### The Shortest Path Problem 192

An LP Model for the Example Problem 193 The Spreadsheet Model and Solution 194 Network Flow Models and Integer Solutions 195

The Equipment Replacement Problem 196

The Spreadsheet Model and Solution 197

Transportation/Assignment Problems 200

#### Generalized Network Flow Problems 201

Formulating an LP Model for the Recycling Problem 202 Implementing the Model 203 Analyzing the Solution 205 Generalized Network Flow Problems and Feasibility 206

#### Maximal Flow Problems 209

An Example of a Maximal Flow Problem 209 The Spreadsheet Model and Solution 211

Special Modeling Considerations 213

Minimal Spanning Tree Problems 216

An Algorithm for the Minimal Spanning Tree Problem 217 Solving the Example Problem 217

Summary 218 References 219 Questions and Problems 220 Case 236

#### 6. Integer Linear Programming 242

Introduction 242 Integrality Conditions 243 Relaxation 243 Solving the Relaxed Problem 245 Bounds 247 Rounding 247 Stopping Rules 250 Solving ILP Problems Using Solver 250 Other ILP Problems 252

#### An Employee Scheduling Problem 254

Defining the Decision Variables 255 Defining the Objective Function 255 Defining the Constraints 255 A Note About the Constraints 256 Implementing the Model 256 Solving the Model 258 Analyzing the Solution 259

#### Binary Variables 259

#### A Capital Budgeting Problem 259

Defining the Decision Variables 260 Defining the Objective Function 260 Defining the Constraints 260 Setting Up the Binary Variables 260 Implementing the Model 261 Solving the Model 262 Comparing the Optimal Solution to a Heuristic Solution 262

#### Binary Variables and Logical Conditions 263

#### The Line Balancing Problem 264

Defining the Decision Variables 265 Defining the Constraints 265 Defining the Objective 266 Implementing the Model 267 Analyzing the Solution 270 Extension 271

#### The Fixed-Charge Problem 273

Defining the Decision Variables 274 Defining the Objective Function 274 Defining the Constraints 275 Determining Values for "Big M" 275 Implementing the Model 276 Solving the Model 277 Analyzing the Solution 277 A Comment on IF( ) Functions 279

#### Minimum Order/Purchase Size 280

#### Quantity Discounts 281

Formulating the Model 281 The Missing Constraints 282

#### A Contract Award Problem 282

Formulating the Model: The Objective Function and Transportation Constraints 283 Implementing the Transportation Constraints 284 Formulating the Model: The Side Constraints 285 Implementing the Side Constraints 286 Solving the Model 287 Analyzing the Solution 287

#### The Branch-and-Bound Algorithm (Optional) 289

Branching 289 Bounding 291 Branching Again 292 Bounding Again 292 Summary of B&B Example 293

Summary 295

References 295 Questions and Problems 296 Case 316

## 7. Goal Programming and Multiple Objective Optimization 321

Introduction 321

Goal Programming 322

#### A Goal Programming Example 323

Defining the Decision Variables 323 Defining the Goals 323 Defining the Goal Constraints 323 Defining the Hard Constraints 324 GP Objective Functions 325 Defining the Objective 326 Implementing the Model 327 Solving the Model 328 Analyzing the Solution 329 Revising the Model 329 Trade-offs: The Nature of GP 330

Comments about Goal Programming 332

Multiple Objective Optimization 333

#### An MOLP Example 334

Defining the Decision Variables 335 Defining the Objectives 335 Defining the Constraints 335 Implementing the Model 336 Determining Target Values for the Objectives 337 Summarizing the Target Solutions 339 Determining a GP Objective 340 The Minimax Objective 341 Implementing the Revised Model 342 Solving the Model 343

Comments on MOLP 344

Summary 346 References 346 Questions and Problems 347 Case 359

#### 8. Nonlinear Programming and Evolutionary Optimization 365

Introduction 365

The Nature of NLP Problems 366 Solution Strategies for NLP Problems 367 Local vs. Global Optimal Solutions 368 Economic Order Quantity Models 371

Implementing the Model 373 Solving the Model 373 Analyzing the Solution 375 Comments on the EOQ Model 375

#### Location Problems 376

Defining the Decision Variables 376 Defining the Objective 377 Defining the Constraints 378 Implementing the Model 378 Solving the Model and Analyzing the Solution 379 Another Solution to the Problem 380 Some Comments about the Solution to Location Problems 382

#### Nonlinear Network Flow Problem 382

Defining the Decision Variables 382 Defining the Objective 382 Defining the Constraints 383 Implementing the Model 384 Solving the Model and Analyzing the Solution 385

#### Project Selection Problems 387

Defining the Decision Variables 387 Defining the Objective Function 388 Defining the Constraints 388 Implementing the Model 389 Solving the Model 390

#### Optimizing Existing Financial Spreadsheet Models 391

Implementing the Model 392 Optimizing the Spreadsheet Model 393 Analyzing the Solution 393 Comments on Optimizing Existing Spreadsheets 394

#### The Portfolio Selection Problem 395

Defining the Decision Variables 396 Defining the Objective 397 Defining the Constraints 397 Implementing the Model 398 Analyzing the Solution 400 Handling Conflicting Objectives in Portfolio Problems 402

Sensitivity Analysis 403

Lagrange Multipliers 406 Reduced Gradients 406

Solver Options for Solving NLPs 406

Evolutionary Algorithms 408

Forming Fair Teams 409

A Spreadsheet Model for the Problem 410 Solving the Model 411 Analyzing the Solution 412

The Traveling Salesperson Problem 412

A Spreadsheet Model for the Problem 413 Solving the Model 415 Analyzing the Solution 415

Summary 416

References 417

Questions and Problems 418 Case 434

### 9. Regression Analysis 439

Introduction 439 An Example 440 Regression Models 442 Simple Linear Regression Analysis 443 Defining "Best Fit" 444 Solving the Problem Using Solver 444 Solving the Problem Using the Regression Tool 447 Evaluating the Fit 449 The  $R^2$  Statistic 451 Making Predictions 452 The Standard Error 453 Prediction Intervals for New Values of Y 453 Confidence Intervals for Mean Values of Y 456 Extrapolation 456 Statistical Tests for Population Parameters 456 Analysis of Variance 457 Assumptions for the Statistical Tests 457 Statistical Tests 460 Introduction to Multiple Regression 460 A Multiple Regression Example 461 Selecting the Model 462

Models with One Independent Variable 463 Models with Two Independent Variables 464 Inflating  $R^2$  466 The Adjusted- $R^2$  Statistic 466 The Best Model with Two Independent Variables 467 Multicollinearity 467 The Model with Three Independent Variables 467

Making Predictions 468 Other Model Selection Issues 469 Binary Independent Variables 470 Statistical Tests for the Population Parameters 471 Polynomial Regression 472 Expressing Nonlinear Relationships Using Linear Models 472 Summary of Nonlinear Regression 477 Summary 477 References 477

Questions and Problems 478 Case 487

### 10. Data Mining 491

Introduction 491 Data Mining Overview 492 Classification 494 A Classification Example 495 Classification Data Partitioning 502 Discriminant Analysis 504 Discriminant Analysis Example 506 Logistic Regression 511 Logistic Regression Example 513 *k*-Nearest Neighbor 516 *k*-Nearest Neighbor Example 517 Classification Trees 519 Classification Tree Example 521 Neural Networks 524 Neural Network Example 526 Naïve Bayes 528 Naïve Bayes Example 530 Comments on Classification 534 Combining Classifications with Ensemble Methods 534 The Role of Test Data 534 Prediction 534 Association Rules (Affinity Analysis) 535 Association Rules Example 537 Cluster Analysis 538 Cluster Analysis Example 539 *k*-Mean Clustering Example 540 Hierarchical Clustering Example 542 Time Series 544

Summary 544 References 545 Questions and Problems 546 Case 549

### 11. Time Series Forecasting 551

Introduction 551 Time Series Methods 552 Measuring Accuracy 553 Stationary Models 553 Moving Averages 555 Forecasting with the Moving Average Model 556 Weighted Moving Averages 557 Forecasting with the Weighted Moving Average Model 560 Exponential Smoothing 560 Forecasting with the Exponential Smoothing Model 561 Seasonality 563 Stationary Data with Additive Seasonal Effects 564 Forecasting with the Model 568 Stationary Data with Multiplicative Seasonal Effects 569 Forecasting with the Model 571 Trend Models 572 An Example 573 Double Moving Average 574 Forecasting with the Model 575 Double Exponential Smoothing (Holt's Method) 576 Forecasting with Holt's Method 580 Holt-Winter's Method for Additive Seasonal Effects 580 Forecasting with Holt-Winter's Additive Method 584 Holt-Winter's Method for Multiplicative Seasonal Effects 584 Forecasting with Holt-Winter's Multiplicative Method 588 Modeling Time Series Trends Using Regression 588 Linear Trend Model 589 Forecasting with the Linear Trend Model 591 Quadratic Trend Model 592 Forecasting with the Quadratic Trend Model 592 Modeling Seasonality with Regression Models 594 Adjusting Trend Predictions with Seasonal Indices 594 Computing Seasonal Indices 595 Forecasting with Seasonal Indices 597 Refining the Seasonal Indices 598 Seasonal Regression Models 600 The Seasonal Model 601 Forecasting with the Seasonal Regression Model 604 Combining Forecasts 604

Summary 605 References 605 Questions and Problems 606 Case 616

## 12. Introduction to Simulation Using Analytic Solver 620

Introduction 620 Random Variables and Risk 621 Why Analyze Risk? 621 Methods of Risk Analysis 622 Best-Case/Worst-Case Analysis 622 What-If Analysis 623 Simulation 624 A Corporate Health Insurance Example 624

A Critique of the Base Case Model 625

Spreadsheet Simulation Using Analytic Solver 626 Starting Analytic Solver 627

Random Number Generators 627 Discrete vs. Continuous Random Variables 630

Preparing the Model for Simulation 630

Alternate RNG Entry 632

Running the Simulation 634

Selecting the Output Cells to Track 634 Selecting the Number of Replications 635 Selecting What Gets Displayed on the Worksheet 636 Running the Simulation 636

#### Data Analysis 637

The Best Case and the Worst Case 638 The Frequency Distribution of the Output Cells 638 The Cumulative Distribution of the Output Cells 639 Obtaining Other Cumulative Probabilities 640 Sensitivity Analysis 640

#### The Uncertainty of Sampling 641

Constructing a Confidence Interval for the True Population Mean 642 Constructing a Confidence Interval for a Population Proportion 643 Sample Sizes and Confidence Interval Widths 644

Interactive Simulation 644

The Benefits of Simulation 646

Additional Uses of Simulation 647

#### A Reservation Management Example 647

Implementing the Model 647 Details for Multiple Simulations 649 Running the Simulations 649 Data Analysis 650

#### An Inventory Control Example 652

Creating the RNGs 653 Implementing the Model 654 Replicating the Model 657 Optimizing the Model 658 Analyzing the Solution 665 Other Measures of Risk 666

#### A Project Selection Example 668

A Spreadsheet Model 668 Solving and Analyzing the Problem with Analytic Solver 669 Considering Another Solution 671

#### A Portfolio Optimization Example 673

A Spreadsheet Model 674 Solving the Problem with Analytic Solver 676

Summary 678

References 679 Questions and Problems 680 Case 693

### 13. Queuing Theory 702

Introduction 702 The Purpose of Queuing Models 703 Queuing System Configurations 704 Characteristics of Queuing Systems 705 Arrival Rate 705 Service Rate 706 Kendall Notation 708 Queuing Models 708 The M/M/s Model 710 An Example 710 The Current Situation 710 Adding a Server 712 Economic Analysis 712 The M/M/s Model with Finite Queue Length 713 The Current Situation 714 Adding a Server 714 The M/M/s Model with Finite Population 715 An Example 716 The Current Situation 716 Adding Servers 718 The M/G/1 Model 719 The Current Situation 719 Adding the Automated Dispensing Device 720 The M/D/1 Model 722 Simulating Queues and the Steady-State Assumption 722 Summary 723 References 723 Questions and Problems 725 Case 731

## 14. Decision Analysis 733

Introduction 733 Good Decisions vs. Good Outcomes 734 Characteristics of Decision Problems 734 An Example 735 The Payoff Matrix 736 Decision Alternatives 736 States of Nature 736 The Payoff Values 737 Decision Rules 738 Nonprobabilistic Methods 738 The Maximax Decision Rule 738 The Maximin Decision Rule 739 The Minimax Regret Decision Rule 740 Probabilistic Methods 742 Expected Monetary Value 742 Expected Regret 744 Sensitivity Analysis 744 The Expected Value of Perfect Information 746 Decision Trees 748 Rolling Back a Decision Tree 749

Creating Decision Trees with Analytic Solver 751 Adding Event Nodes 752 Determining the Payoffs and EMVs 755 Other Features 755 Multistage Decision Problems 756 A Multistage Decision Tree 757 Developing a Risk Profile 758 Sensitivity Analysis 759 Tornado Charts 760 Strategy Tables 763 Strategy Charts 765 Using Sample Information in Decision Making 767 Conditional Probabilities 768 The Expected Value of Sample Information 769 Computing Conditional Probabilities 770 Bayes' Theorem 772 Utility Theory 772 Utility Functions 773 Constructing Utility Functions 773 Using Utilities to Make Decisions 776 The Exponential Utility Function 777 Incorporating Utilities in Decision Trees 778 Multicriteria Decision Making 780 The Multicriteria Scoring Model 780 The Analytic Hierarchy Process 783

Pairwise Comparisons 784 Normalizing the Comparisons 785 Consistency 786 Obtaining Scores for the Remaining Criteria 787 Obtaining Criterion Weights 788 Implementing the Scoring Model 789

Summary 789

References 790 Questions and Problems 791 Case 802

#### 15. Project Management 807

Introduction 807 An Example 808 Creating the Project Network 808 Start and Finish Points 810

CPM: An Overview 811

The Forward Pass 812

The Backward Pass 814

Determining the Critical Path 816

A Note on Slack 818

Project Management Using Spreadsheets 818

Important Implementation Issue 822

#### Gantt Charts 823

#### Project Crashing 825

An LP Approach to Crashing 826 Determining the Earliest Crash Completion Time 827 Implementing the Model 828 Solving the Model 829 Determining a Least Costly Crash Schedule 830 Crashing as an MOLP 831

#### Pert: An Overview 832

The Problems with PERT 833 Implications 835

### Simulating Project Networks 835

An Example 836 Generating Random Activity Times 836 Implementing the Model 837 Running the Simulation 838 Analyzing the Results 839

Microsoft Project 840 Summary 842 References 843 Questions and Problems 844 Case 854

Index 857

Copyright 2018 Cengage Learning. All Rights Reserved. May not be copied, scanned, or duplicated, in whole or in part. Due to electronic rights, some third party content may be suppressed from the eBook and/or eChapter(s).<br>

# Chapter 1

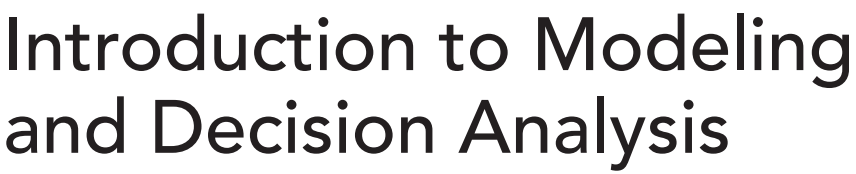

## Learning Objectives

After reading this chapter students should be able to:

- 1. Define the terms *computer model* and *spreadsheet model*.
- 2. Define the term *business analytics*.
- 3. Describe various ways models are used in decision making.
- 4. Describe the benefits of using models in decision making.
- 5. Define the components of a mathematical model.
- 6. Describe the relation between mathematical models and spreadsheet models.
- 7. Differentiate between descriptive, predictive, and prescriptive models.
- 8. Describe the problem-solving process.
- 9. Describe anchoring and framing effects.
- 10. Describe the relationship between good decisions and good outcomes.

# 1-0 Introduction

This book is titled *Spreadsheet Modeling and Decision Analysis: A Practical Introduction to Business Analytics*, so let's begin by discussing exactly what this title means. By the very nature of life, all of us must continually make decisions that we hope will solve problems and lead to increased opportunities for ourselves or the organizations for which we work. But making good decisions is rarely an easy task. The problems faced by decision makers in today's competitive, data-intensive, fast-paced business environment are often extremely complex and can be addressed by numerous possible courses of action. Evaluating these alternatives and choosing the best course of action represents the essence of decision analysis.

Since the inception of the electronic spreadsheet, millions of business people have discovered that one of the most effective ways to analyze and evaluate decision alternatives involves using a spreadsheet package to build computer models of the business opportunities and decision problems they face. A **computer model** is a set of mathematical relationships and logical assumptions implemented in a computer as a representation of some real-world object, decision problem, or phenomenon. Today, electronic spreadsheets provide the most convenient, flexible, and useful way for business people to implement and analyze computer models. Indeed, most

business people would probably rate the electronic spreadsheet as their most important analytical tool—apart from their brain! Using a **spreadsheet model** (a computer model implemented via a spreadsheet), a business person can analyze decision alternatives before having to choose a specific plan for implementation.

This book introduces you to a variety of techniques from the field of business analytics that can be applied in spreadsheet models to assist in the decision-analysis process. For our purposes, we will define **business analytics** as a field of study that uses data, computers, statistics, and mathematics to solve business problems. It involves using the methods and tools of science to drive business decision making. It is the science of making better decisions. Business analytics is also sometimes referred to as operations research, management science, or decision science. See Figure 1.1 for a summary of how business analytics has been applied successfully in a number of real-world situations.

#### **FIGURE 1.1**

*Examples of successful business analytics applications*

## Home Runs in Business Analytics

Over the past decade, thousands of business analytics projects saved or generated millions of dollars for companies across a variety of industries. Each year, the Institute for Operations Research and the Management Sciences (INFORMS) sponsors the Franz Edelman Awards competition to recognize some of the most outstanding business analytics projects during the past year. Here are some recent "home runs" from the Edelman Awards.

- Chevron created an optimization software tool used at all of its refineries. The company uses this tool for operational and strategic planning to do such things as optimize the mix of crude oils and products to produce, determine refinery operations settings, and plan capital expenditures. This sort of modeling activity is an integral part of Chevron's business processes and culture. Annual savings from Chevron's optimization work is estimated at \$1 billion.
- In the 1980s, Dell became successful by allowing customers to order custom-configured computers. More recently, Dell ventured into the fixed hardware configurations (FHCs) market to address growing competition. Dell's analytics team used a variety of statistical techniques to create a set of FHCs and to improve its website's design. The analytics team also created models that analyze supply and demand variability to identify when different promotions should be used. These efforts generated more than \$140 million by reducing required markdowns, increasing online customer conversion rates, improving logistics, and improving customer satisfaction.
- The Kroger Company operates 1,950 in-store pharmacies throughout its grocery chain. Using actual demand data, its analytics team created a simulation-optimization model to determine reorder points and order-up-to levels for items in its pharmacies. This analytics effort reduced annual out of stocks by 1.6 million prescriptions, lowered inventory by more than \$120 million, and increased annual revenue by about \$80 million.
- The National Broadcast Network Company (NBNC) is a government-owned entity responsible for providing broadband network service throughout Australia. NBNC recently worked with an analytics consulting company to develop a set of mixed-integer programming models that automate and optimize the design of a network providing broadband coverage to approximately eight million locations. Reductions in design time and other savings have an estimated value of about \$1.7 billion.
- The Alliance for Paired Donations (APD) seeks to save lives by securing a living donor kidney for every patient who needs a transplant. People needing a kidney transplant often have a relative or friend willing to donate one, but the donor kidney is often incompatible with the intended recipient. Exchanges with other patient–donor pairs can sometimes overcome these incompatibilities. The APD uses integer programming techniques to determine the best paired-matches for this kidney exchange problem. Since 2006, the APD's efforts have saved more than 220 lives—and those savings are priceless.

In the not too distant past, business analytics was a highly specialized field that generally could be practiced only by those who had access to high-speed computers and who possessed an advanced knowledge of mathematics, computer programming languages, and specialized software packages. However, the proliferation of powerful PCs and the development of easyto-use electronic spreadsheets have made the tools of business analytics far more practical and available to a much larger audience. Virtually everyone who uses a spreadsheet today for model building and decision making is a practitioner of business analytics—whether they realize it or not.

## 1-1 The Modeling Approach to Decision Making

The idea of using models in problem solving and decision analysis is not new and is certainly not tied to the use of computers. At some point, all of us have used a modeling approach to make a decision. For example, if you have ever moved into a dormitory, apartment, or house, you undoubtedly faced a decision about how to arrange the furniture in your new dwelling. There were probably several different arrangements to consider. One arrangement might give you the most open space but require that you build a loft. Another might give you less space but allow you to avoid the hassle and expense of building a loft. To analyze these different arrangements and make a decision, you did not build the loft. You more likely built a **mental model** of the two arrangements, picturing what each looked like in your mind's eye. Thus, a simple mental model is sometimes all that is required to analyze a problem and make a decision.

For more complex decisions, a mental model might be impossible or insufficient and other types of models might be required. For example, a set of drawings or blueprints for a house or building provides a **visual model** of the real-world structure. These drawings help illustrate how the various parts of the structure will fit together when it is completed. A road map is another type of visual model because it assists a driver in analyzing the various routes from one location to another.

You have probably also seen car commercials on television showing automotive engineers using **physical**, or **scale**, **models** to study the aerodynamics of various car designs to find the shape that creates the least wind resistance and maximizes fuel economy. Similarly, aeronautical engineers use scale models of airplanes to study the flight characteristics of various fuselage and wing designs. Civil engineers might use scale models of buildings and bridges to study the strengths of different construction techniques.

Another common type of model is a **mathematical model**, which uses mathematical relationships to describe or represent an object or decision problem. Throughout this book we will study how various mathematical models can be implemented and analyzed on computers using spreadsheet software. But before we move to an in-depth discussion of spreadsheet models, let's look at some of the more general characteristics and benefits of modeling.

## **1-2** Characteristics and Benefits of Modeling

Although this book focuses on mathematical models implemented in computers via spreadsheets, the examples of non-mathematical models given earlier are worth discussing a bit more because they help illustrate a number of important characteristics and benefits of modeling in general. First, the models mentioned earlier are usually simplified versions of the object or decision problem they represent. To study the aerodynamics of a car design, we do not need to build the entire car complete with engine and stereo. Such components have little or no effect on aerodynamics. So, although a model is often a simplified representation of reality, the model is useful as long as it is valid. A **valid** model is one that accurately represents the relevant characteristics of the object or decision problem being studied.

Second, it is often less expensive to analyze decision problems using a model. This is especially easy to understand with respect to scale models of big-ticket items such as cars and planes. Besides the lower financial cost of building a model, the analysis of a model can help avoid costly mistakes that might result from poor decision making. For example, it is far less costly to discover a flawed wing design using a scale model of an aircraft than after the crash of a fully loaded jet liner.

Frank Brock, former executive vice president of the Brock Candy Company, related the following story about blueprints his company prepared for a new production facility. After months of careful design work, he proudly showed the plans to several of his production workers. When he asked for their comments, one worker responded, "It's a fine looking building Mr. Brock, but that sugar valve looks like it's about twenty feet away from the steam valve." "What's wrong with that?" asked Brock. "Well, nothing," said the worker, "except that I have to have my hands on both valves at the same time!"<sup>1</sup> Needless to say, it was far less expensive to discover and correct this "little" problem using a visual model before pouring the concrete and laying the pipes as originally planned.

Third, models often deliver needed information on a more timely basis. Again, it is relatively easy to see that scale models of cars or airplanes can be created and analyzed more quickly than their real-world counterparts. Timeliness is also an issue when vital data will not become available until some later point in time. In these cases, we might create a model to help predict the missing data to assist in current decision making.

Fourth, models are frequently helpful in examining things that would be impossible to do in reality. For example, human models (crash dummies) are used in crash tests to see what might happen to an actual person if a car hits a brick wall at a high speed. Likewise, models of DNA can be used to visualize how molecules fit together. Both of these are difficult, if not impossible, to do without the use of models.

Finally, and probably most importantly, models allow us to gain insight and understanding about the object or decision problem under investigation. The ultimate purpose of using models is to improve decision making. As you will see, the process of building a model can shed important light and understanding on a problem. In some cases, a decision might be made while building the model as a previously misunderstood element of the problem is discovered or eliminated. In other cases, a careful analysis of a completed model might be required to "get a handle" on a problem and gain the insights needed to make a decision. In any event, it is the insight gained from the modeling process that ultimately leads to better decision making.

## "All Models Are Wrong, But Some Are Useful."

Professor George E.P. Box (1919–2013) was a British statistician, often described as one of the great statistical minds of the 20th century who famously opined that "All models are wrong, but some are useful." Since all models are wrong, Box thought it pointless to try to obtain a correct one by "excessive elaboration." Instead, he regarded the ability to devise simple but useful models as the signature of a great analytical mind and overelaboration as often the mark of mediocrity.

1 Colson, Charles and Jack Eckerd. *Why America Doesn't Work.* Denver, CO: Word Publishing, 1991, pp. 146–147.

## **1-3** Mathematical Models

As mentioned earlier, the modeling techniques in this book differ quite a bit from scale models of cars and planes or visual models of production plants. The models we will build use mathematics to describe a decision problem. We use the term *mathematics* in its broadest sense, encompassing not only the most familiar elements of math, such as algebra, but also the related topic of logic.

Now, let's consider a simple example of a mathematical model:

$$
PROFIT = REVENUE - EXPENSES
$$
 1.1

Equation 1.1 describes a simple relationship between revenue, expenses, and profit. It is a mathematical relationship that describes the operation of determining profit—or a mathematical model of profit. Of course, not all models are this simple, but taken piece by piece, the models we will discuss are not much more complex than this one.

Frequently, mathematical models describe functional relationships. For example, the mathematical model in equation 1.1 describes a functional relationship between revenue, expenses, and profit. Using the symbols of mathematics, this functional relationship is represented as:

$$
PROFIT = f(REVENUE, EXPENSES)
$$
 1.2

In words, the previous expression means "profit is a function of revenue and expenses." We could also say that profit *depends* on (or is *dependent* on) revenue and expenses. Thus, the term PROFIT in equation 1.2 represents a **dependent variable**, whereas REVENUE and EXPENSES are **independent variables**. Frequently, compact symbols (such as A, B, and C) are used to represent variables in an equation such as (1.2). For instance, if we let Y,  $X_1$ , and  $X_2$  represent PROFIT, REVENUE, and EXPENSES, respectively, we could rewrite equation 1.2 as follows:

$$
Y = f(X_1, X_2) \tag{1.3}
$$

The notation *f*(⋅) represents the function that defines the relationship between the dependent variable Y and the independent variables  $X_1$  and  $X_2$ . In the case of determining PROFIT from REVENUE and EXPENSES, the mathematical form of the function  $f(\cdot)$  is quite simple because we know that  $f(X_1, X_2) = X_1 - X_2$ . However, in many other situations we will model, the form of *f*(⋅) would be quite complex and might involve many independent variables. But regardless of the complexity of *f*(⋅) or the number of independent variables involved, many of the decision problems encountered in business can be represented by models that assume the general form:

$$
Y = f(X_1, X_2, ..., X_k)
$$
 1.4

In equation 1.4, the dependent variable Y represents some bottom-line performance measure of the problem we are modeling. The terms  $X_1, X_2, \ldots, X_k$  represent the different independent variables that play some role or have some impact in determining the value of Y. Again,  $f(·)$  is the function (possibly quite complex) that specifies or describes the relationship between the dependent and independent variables.

The relationship expressed in equation 1.4 is very similar to what occurs in most spreadsheet models. Consider a simple spreadsheet model to calculate the monthly payment for a car loan, as shown in Figure 1.2.

The spreadsheet in Figure 1.2 contains a variety of **input** cells (e.g., purchase price, down payment, trade-in, term of loan, annual interest rate) that correspond conceptually to the independent variables  $X_1, X_2, ..., X_k$  in equation 1.4. Similarly, a variety of mathematical operations are performed using these input cells in a manner analogous to the function *f*(⋅) in equation 1.4. The results of these mathematical operations determine the value of some **output** cell in the spreadsheet (e.g., monthly payment) that corresponds to the dependent variable Y in

#### Figure 1.2

*Example of a simple spreadsheet model* 

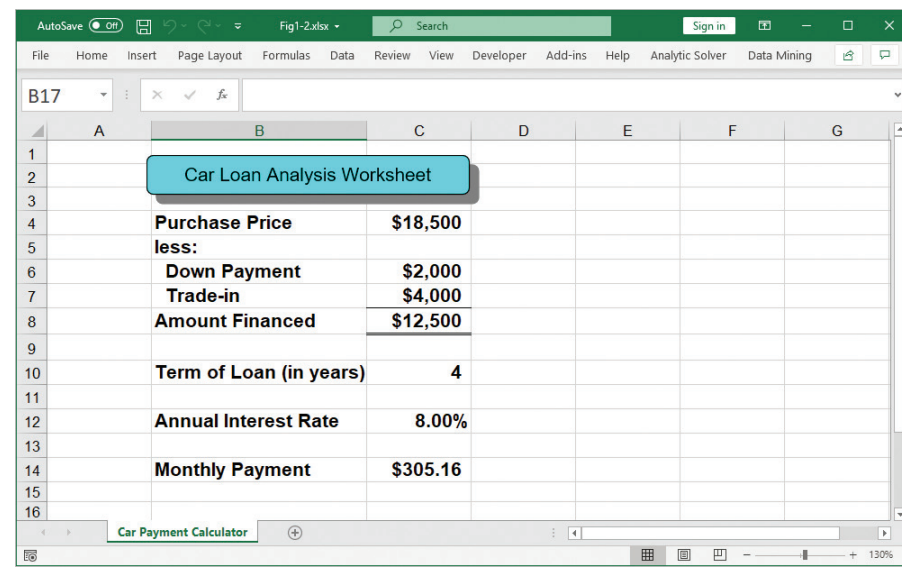

equation 1.4. Thus, there is a direct correspondence between equation 1.4 and the spreadsheet in Figure 1.2. This type of correspondence exists for most of the spreadsheet models in this book and probably most spreadsheet models created in the business world too.

# **1-4 Categories of Mathematical Models**

Not only does equation 1.4 describe the major elements of mathematical or spreadsheet models, but it also provides a convenient means for comparing and contrasting the three major categories of modeling (or analytics) techniques presented in this book—descriptive models, predictive models, and prescriptive models. Figure 1.3 summarizes the characteristics and some of the techniques associated with each of these categories.

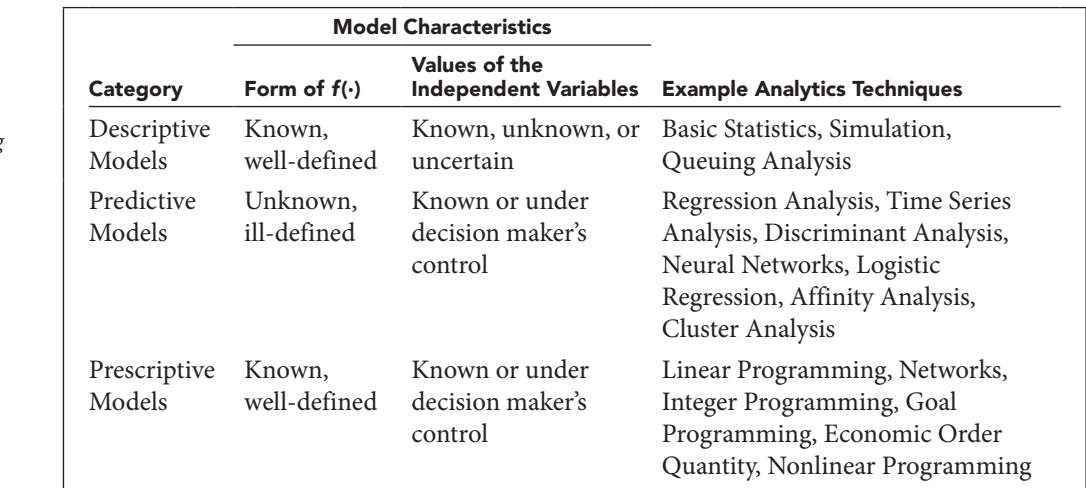

## **FIGURE 1.3**

*Categories and characteristics of business analytics modeling techniques*

The first category of models you are likely to encounter in the business world is called **descriptive models**. In these situations, a manager might face a decision problem that has a very precise, well-defined functional relationship  $f(\cdot)$  between the independent variables  $X1_1$ ,  $X_2, \ldots, X_k$  and the dependent variable Y. In some cases, historical values of the independent variables will be known and our task is simply to summarize them by running them through functions that compute descriptive statistics like averages, maximums, minimums, and variances. However, in other cases, there might be great uncertainty as to the exact values that will be assumed by one or more of the independent variables  $X_1, X_2, ..., X_k$ . In these types of problems, the goal is to describe the outcome or behavior of a given operation or system. For example, suppose a company is building a new manufacturing facility and has several choices about the type of machines to put in the new plant, as well as various options for arranging the machines. Management might be interested in studying how the various plant configurations would affect on-time shipments of orders (Y), given the uncertain number of orders that might be received  $(X_1)$  and the uncertain due dates  $(X_2)$  that might be required by these orders.

A second category of decision problems is one in which the objective is to predict or estimate what value the dependent variable Y will take on when the independent variables  $X_1, X_2, ..., X_k$ take on specific values. If the function  $f(·)$  relating the dependent and independent variables is known, this is a very simple task—simply enter the specified values for  $X_1, X_2, ..., X_k$  into the function *f*(⋅) and compute Y. In many cases, however, the functional form of *f*(⋅) might be unknown and must be estimated in order for the decision maker to make predictions about the dependent variable Y. These types of models are called **predictive models**. For example, a realestate appraiser might know that the value of a commercial property (Y) is influenced by its total square footage  $(X_1)$  and age  $(X_2)$ , among other things. However, the functional relationship  $f(\cdot)$  that relates these variables to one another might be unknown. By analyzing the relationship between the selling price, total square footage, and age of other commercial properties, the appraiser might be able to identify a function  $f(\cdot)$  that relates these variables in a reasonably accurate manner.

The third category of decision models a manager might face involves a very precise, welldefined functional relationship  $f(\cdot)$  between the independent variables  $X_1, X_2, ..., X_k$  and the dependent variable Y. If the values for the independent variables are under the decision maker's control, the decision problem in these types of situations boils down to determining the values of the independent variables  $X_1, X_2, ..., X_k$  that produce the best possible value for the dependent variable Y. These types of models are called **prescriptive models** because their solutions tell the decision maker what actions to take. For example, you might be interested in determining how a given sum of money should be allocated to different investments (represented by the independent variables) to maximize the return on a portfolio without exceeding a certain level of risk.

As illustrated in Figure 1.4, these categories of mathematical models are not independent of one another and can interact in various ways. For example, predictive and prescriptive models often use numbers calculated by descriptive models. Similarly, predictive models can be fit to historical data that are descriptive in nature and then produce forecasts that become inputs for prescriptive models. Finally, prescriptive modeling techniques are often used to optimize the performance of predictive and descriptive models. Just as a good basketball player must master the disciplines of dribbling, passing, and shooting, and seamlessly integrate those skills to win games, a skilled business analytics professional must master the techniques of descriptive, predictive, and prescriptive modeling and integrate them as needed to solve problems.

#### Figure 1.4

*Interactions of different modeling techniques*

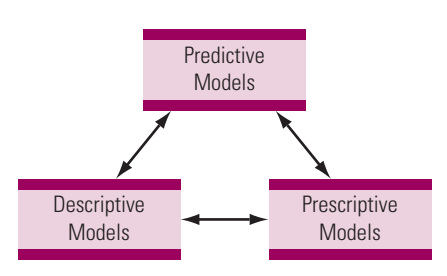

## **1-5** Business Analytics and the Problem-Solving Process

Business analytics focuses on identifying and leveraging business opportunities. But business *opportunities* can often be viewed or formulated as decision *problems* that need to be solved. As a result, the words "opportunity" and "problem" are used somewhat synonymously throughout this book. Indeed, some use the phrase **probortunity** to denote that every problem is also an opportunity.

Throughout our discussion, we have said that the ultimate goal in building models is to assist managers in making decisions that solve problems. The modeling techniques we will study represent a small but important part of the total problem-solving process. The "problem-solving process" discussed here is usually focused on leveraging a business opportunity of one sort or another. To become an effective modeler, it is important to understand how modeling fits into the entire problem-solving process. Because a model can be used to represent a decision problem or phenomenon, we might be able to create a visual model of the phenomenon that occurs when people solve problems—what we call the problem-solving process. Although a variety of models could be equally valid, the model in Figure 1.5 summarizes the key elements of the problemsolving process and is sufficient for our purposes.

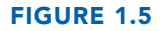

*A visual model of the problem-solving process* 

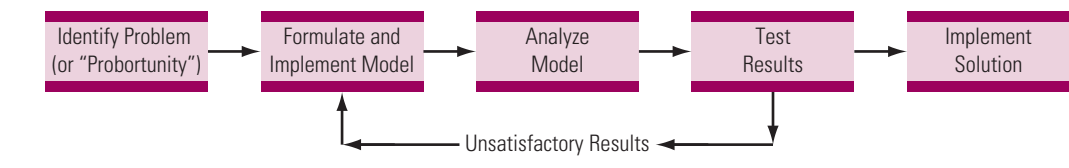

The first step of the problem-solving process, identifying the problem (or "probortunity"), is also the most important. If we do not identify the correct decision problem associated with the business opportunity at hand, all the work that follows will amount to nothing more than wasted effort, time, and money. Unfortunately, identifying the problem to solve is often not as easy as it seems. We know that a problem exists when there is a gap or disparity between the present situation and some desired state of affairs. However, we usually are not faced with a neat, well-defined problem. Instead, we often find ourselves facing a "mess"!<sup>2</sup> Identifying the real problem involves gathering a lot of information and talking with many people to increase our understanding of the mess. We must identify the various **stakeholders** for the problem, identify what they value, and understand what a successful solution looks like from their various perspectives. We must then sift through all this information and try to identify the root problem or problems causing the mess. Thus, identifying the real problem (and not just the symptoms of the problem) requires insight, some imagination, time, and a good bit of detective work.

The end result of the problem-identification step is a well-defined statement of the problem. Simply defining a problem well will often make it much easier to solve. There is much truth in the

2 This characterization is borrowed from Evans, James R. *Creative Thinking in the Decision and Management Sciences.* Cincinnati, OH: South-Western Publishing, 1991, pp. 89–115.

Copyright 2018 Cengage Learning. All Rights Reserved. May not be copied, scanned, or duplicated, in whole or in part. Due to electronic rights, some third party content may be suppressed from the eBook and/or eChapter(s). Editorial review has deemed that any suppressed content does not materially affect the overall learning experience. Cengage Learning reserves the right to remove additional content at any time if subsequent rights restrict saying, "A problem clearly stated is a problem half solved." Having identified the problem, we turn our attention to creating or formulating a model of the problem. Depending on the nature of the problem, we might use a mental model, a visual model, a scale model, or a mathematical model. Although this book focuses on mathematical models, this does not mean that mathematical models are always applicable or best. In most situations, the best model is the simplest model that accurately reflects the relevant characteristic or essence of the problem being studied.

As indicated earlier in Figure 1.3, there are fundamental differences in the types of problems a manager might face. Sometimes, the values of the independent variables affecting a problem are under the manager's control; sometimes they are not. Sometimes, the form of the functional relationship *f*(⋅) relating the dependent and independent variables is well-defined, and sometimes it is not. These fundamental characteristics of the problem should guide your selection of an appropriate business analytics modeling technique. Your goal at the model-formulation stage is to select a modeling technique that fits your problem, rather than trying to fit your problem into the required format of a preselected modeling technique. Some people want to formulate every problem they face as something that can be solved by their favorite modeling technique. This simply will not work.

After you select an appropriate representation or formulation of your problem, the next step is to implement this formulation as a spreadsheet model. We will not dwell on the implementation process now because that is the focus of the remainder of this book. After you verify that your spreadsheet model has been implemented accurately, the next step in the problem-solving process is to use the model to analyze the problem it represents. The main focus of this step is to generate and evaluate alternatives that might lead to a solution of the problem. This often involves playing out a number of scenarios or asking several "What if?" questions. Spreadsheets are particularly helpful in analyzing mathematical models in this manner. In a well-designed spreadsheet model, it should be fairly simple to change some of the assumptions in the model to see what might happen in different situations. As we proceed, we will highlight some techniques for designing spreadsheet models that facilitate this type of "What if " analysis. "What if " analysis is also very appropriate and useful when working with nonmathematical models.

The end result of analyzing a model does not always provide a solution to the actual problem being studied. As we analyze a model by asking various "What if?" questions, it is important to test the feasibility and quality of each potential solution. The blueprints Frank Brock showed to his production employees represented the end result of his analysis of the problem he faced. He wisely tested the feasibility and quality of this alternative before implementing it, and discovered an important flaw in his plans. Thus, the testing process can give important new insights into the nature of a problem. The testing process is also important because it provides the opportunity to double-check the validity of the model. At times, we might discover an alternative that appears to be too good to be true. This could lead us to find that some important assumption has been left out of the model. Testing the results of the model against known results (and simple common sense) helps ensure the structural integrity and validity of the model. After analyzing the model, we might discover that we need to go back and modify it.

The last step of the problem-solving process, implementation, is often the most difficult. Implementation begins by deriving managerial insights from our modeling efforts, framed in the context of the real-world problem we are solving, and communicating those insights to motivate actions that affect the business situation. This requires crafting a message that is understood by the various stakeholders in an organization and persuading them to take a particular course of action. (See Grossman *et al.*, 2008 for numerous helpful suggestions on this process.) It has been said that managers would rather live with problems they cannot solve than accept solutions they cannot understand. Making solutions understandable and acceptable is the heart of the implementation process.

By their very nature, solutions to problems involve people and change. For better or for worse, most people resist change. However, there are ways to minimize the seemingly inevitable